## PSYC 100-A01: Basic Concepts in Psychology Summer 2007 – Monday/Tuesday/Wednesday/Thursday 9:30 - 11:45 am Robinson Hall A111

Instructor: Jason Wong
Phone: (703) 993-1714
Office: David King Hall 2063
E-mail: jwong1@gmu.edu

Office Hours: Monday 12:00-1:00 p.m., or by appointment

Class Website: http://archlab.gmu.edu/~jwong1/psyc100/a01-index.html

**Textbook** (required): Kosslyn, S. M. & Rosenberg, R. S. (2007). Fundamentals of Psychology in Context (3<sup>rd</sup> Edition). Boston, MA: Allyn & Bacon.

• You must purchase a new edition of this textbook to gain access to MyPsychLab.

Course Objective: Students will gain an introduction to the field of psychology. The materials in this course will provide you a foundation of knowledge concerning the history of psychology, research methods, biological bases of behavior, sensation and perception, thought, and judgment. This class will also review theories and principles in the areas of learning, human memory, intelligence and psychological assessment, motivation, and personality, as well as psychological disorders and their treatment. By the end of class, students should be able to demonstrate an ability to think and read clearly about psychological concepts and research.

**Important Dates:** Last day to add – May 25<sup>th</sup> | Last day to drop - May 31<sup>st</sup> | Final Exam - Jun 21<sup>st</sup>

#### **Course Information:**

- 1. There will be 3 non-cumulative exams throughout the semester. They will all be generated from the book and lectures. Each exam will count towards 25% of your grade (for a total of 75%) and will consist of multiple-choice and short answer questions. Make-up exams will not be given unless there is a documented emergency and will consist completely of essay questions.
- 2. For 5% of your grade, all students are required to serve for five hours as participants in psychological research. For students who choose not to participate, attendance at alternative lectures also meets this requirement. Instructions on how to work the Experimetrix website will be given in class and through e-mail.
- 3. Another 20% of your grade will be based on you completing the MyPsychLab (MPL) pre-tests, Individualized Study Plans (ISPs), and post-tests for 10 of the 13 book chapters. I expect to receive a printout or e-mail detailing your test scores and ISP for that chapter. Assignments for each chapter will be due on the date of the exam that covers that chapter (for example, the MPLs for Chapters 1-4 will be due on the Exam 1 date). More information on MPL will be given in the first lecture.
- 4. You may earn up to an extra 3% added to your final grade by completing more than the 10 required MPL assignments. For example, if you complete 12 MPL assignments, then you will receive 2% added on to your final grade.

- 5. Final grades will be calculated based on the three exams, MPL activities, and participation. Grades will be calculated and classified on standard scale: A (90-100)/B (80-89)/C (70-79)/D (60-69)/F (0-59). A curve will be applied based on the performance of others in your class.
- **6.** I will be presenting lectures via PowerPoint. Slides for each class will be available for downloading from the class website in PDF format. You will need Adobe Acrobat Reader to view the slides. You will also need Internet access at home or you will need to utilize the computer labs on campus in order to complete the MPL activities.
- 7. Students are expected to comply with the George Mason University Honor Code. Students should refer to the University Catalog for a complete explanation of Honor Code regulations. Honor Code violations will not be tolerated in this class.
- **8.** If you are a student with a disability and you need academic accommodations, please see me and contact the Disability Resource Center (DRC) at 703-993-2474. All academic accommodations must be arranged through that office.

## **COURSE SCHEDULE**

| DATE   | READING    | DESCRIPTION                                                             |                                      |
|--------|------------|-------------------------------------------------------------------------|--------------------------------------|
| May 21 | Chapter 1  | Introduction, Psychology: Yesterday and Today                           |                                      |
| May 22 | Chapter 2  | The Biology of Mind and Behavior                                        |                                      |
| May 23 | Chapter 3  | Sensation and Perception                                                |                                      |
| May 24 | Chapter 4  | Learning                                                                |                                      |
| May 28 |            | Memorial Day – No Class                                                 |                                      |
| May 29 |            | Catch-up and Review                                                     |                                      |
| May 30 |            | EXAM 1                                                                  | MPL assignments due for Ch. 1-4      |
| May 31 | Chapter 5  | Memory                                                                  |                                      |
| Jun 4  | Chapter 6  | Language, Thinking, and Intelligence                                    |                                      |
| Jun 5  | Ch. 7 & 10 | Emotion & Motivation (pg 286-314), Stress & Sleep (pg 424-435, 439-450) |                                      |
| Jun 6  | Chapter 8  | Personality Psychology                                                  |                                      |
| Jun 7  |            | Catch-up and Review                                                     |                                      |
| Jun 11 |            | EXAM 2                                                                  | MPL assignments due for Ch. 5-8, 10  |
| Jun 12 | Chapter 9  | Psychology Over the Life Span                                           |                                      |
| Jun 13 | Chapter 11 | Psychological Disorders                                                 |                                      |
| Jun 14 | Chapter 12 | Treatment of Psychological Disorders                                    |                                      |
| Jun 18 | Chapter 13 | Social Psychology                                                       |                                      |
| Jun 19 |            | Catch-up and Review                                                     |                                      |
| Jun 20 |            | FINAL EXAM                                                              | MPL assignments due for Ch. 9, 11-13 |

# How to Access MyPsychLab

To register for MyPsychLab, you will need:

- Your school zip code (George Mason University: 22030)
- A MyPsychLab student access code (packaged with your text)
- A valid email address

#### Registration:

- 1. Enter http://www.ablongman.com/mypsychlab in your Web browser.
- 2. Under First-time Users, click Students.
- 3. Under MyPsychLab, click the I already have an access code link.
- 4. Select No, I am a New User.
- 5. Open your **Student Access Code Card** to reveal your unique **Access Code** and enter the code in the fields provided.
- 6. Enter your School **Zip Code**, select your country and click **Next**.
- 7. Enter your **Name** and **Email** and select **Your School**.
- 8. Create your **Login Name** and **Password**, answer the **Security Question** and click **Next**. If successful, you will receive a **Confirmation Screen** with your information (this screen was also emailed to you).

### Login:

- 1. Enter http://www.ablongman.com/mypsychlab in your Web browser.
- 2. Under Returning Users, click MyPsychLab.
- 3. Enter the Login Name and Password you created and click Log In.
- 4. Click on the title of the book you are using and then click **Submit**.
  - a. You may be prompted with the **Installation Wizard.** Click **Next**.
  - b. Read and follow the instructions, clicking **Next** when you're done with each step.
  - c. Close your browser, then re-open it and follow the **Login** instructions from Step 1.
- 5. You now have access to all of MyPsychLab's resources.

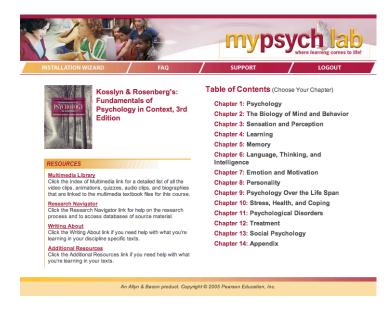